# RTKPOST

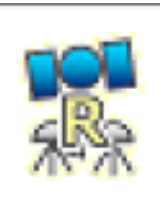

RTKPOST: post processing analysis AP. Inputs the RINEX observation and navigation message files.

 $Single-point, DGNSS, RTK...$ 

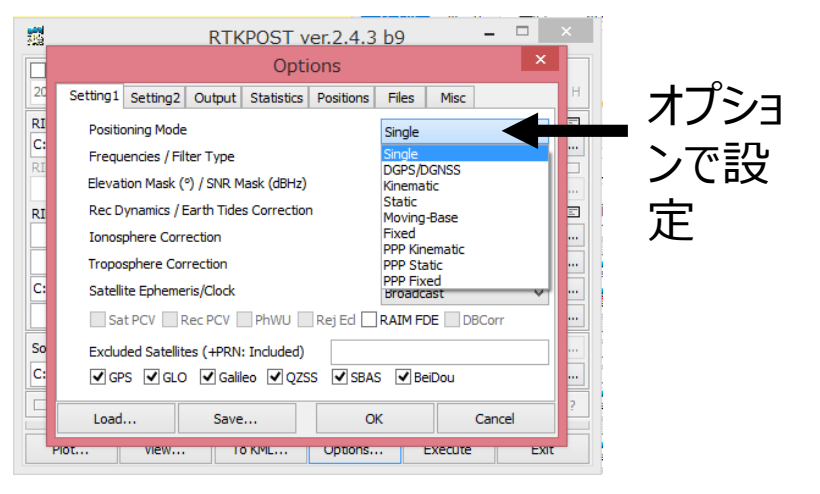

#### Post-Processing Analysis(RTK-GNSS) with RTKPOST -1 (Setting the options)

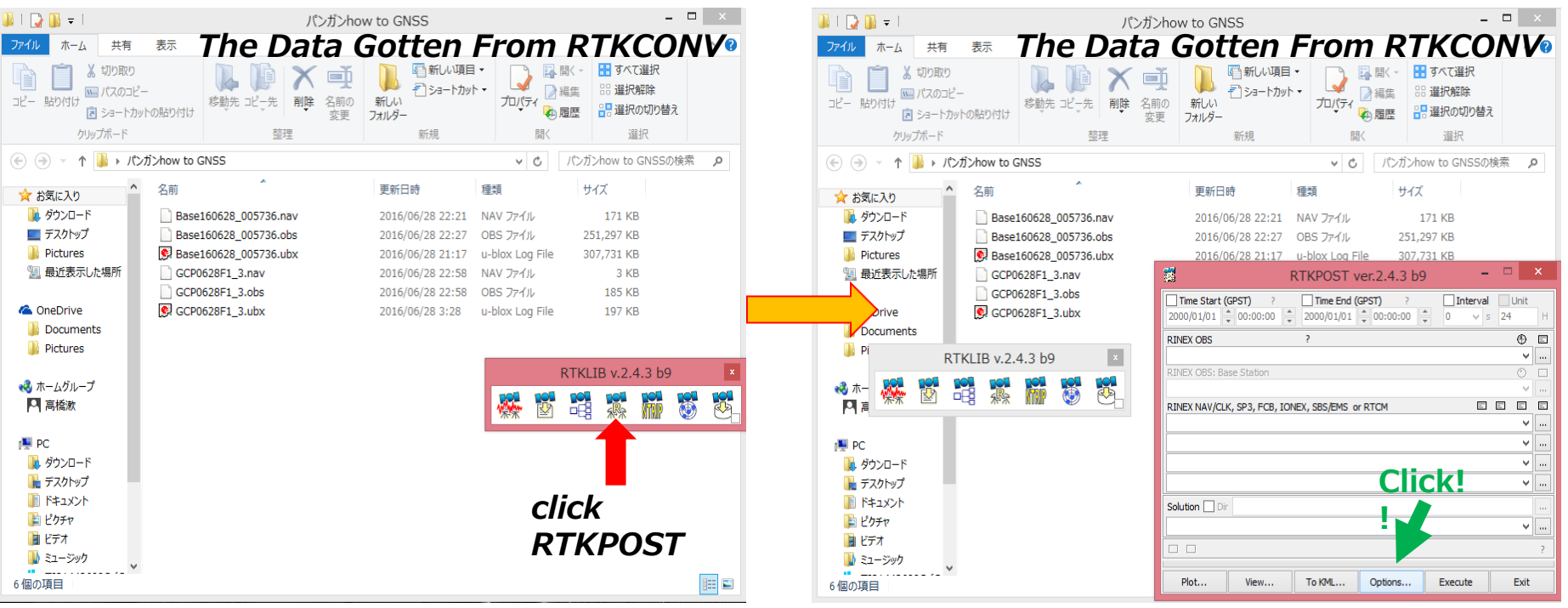

Lat/L

**Base** 

#### Setting 1

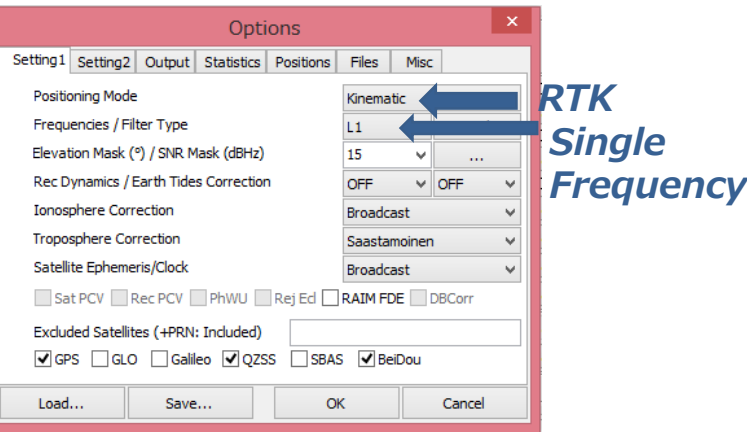

### Positions Outputs

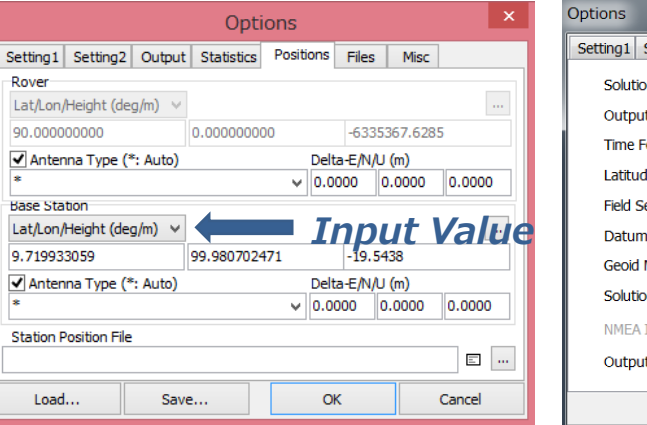

#### **Accurate Base station position is required**

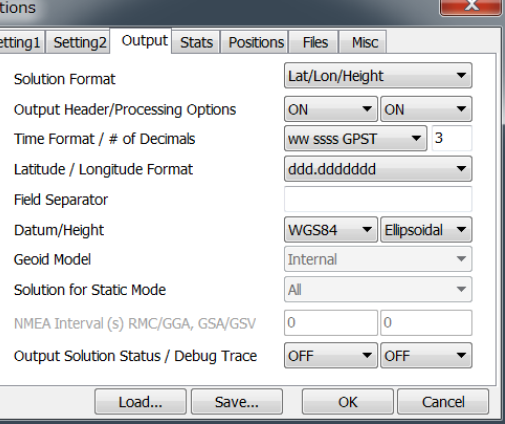

#### Post-Processing Analysis(RTK-GNSS) with RTKPOST -2 (Input the RINEX file)

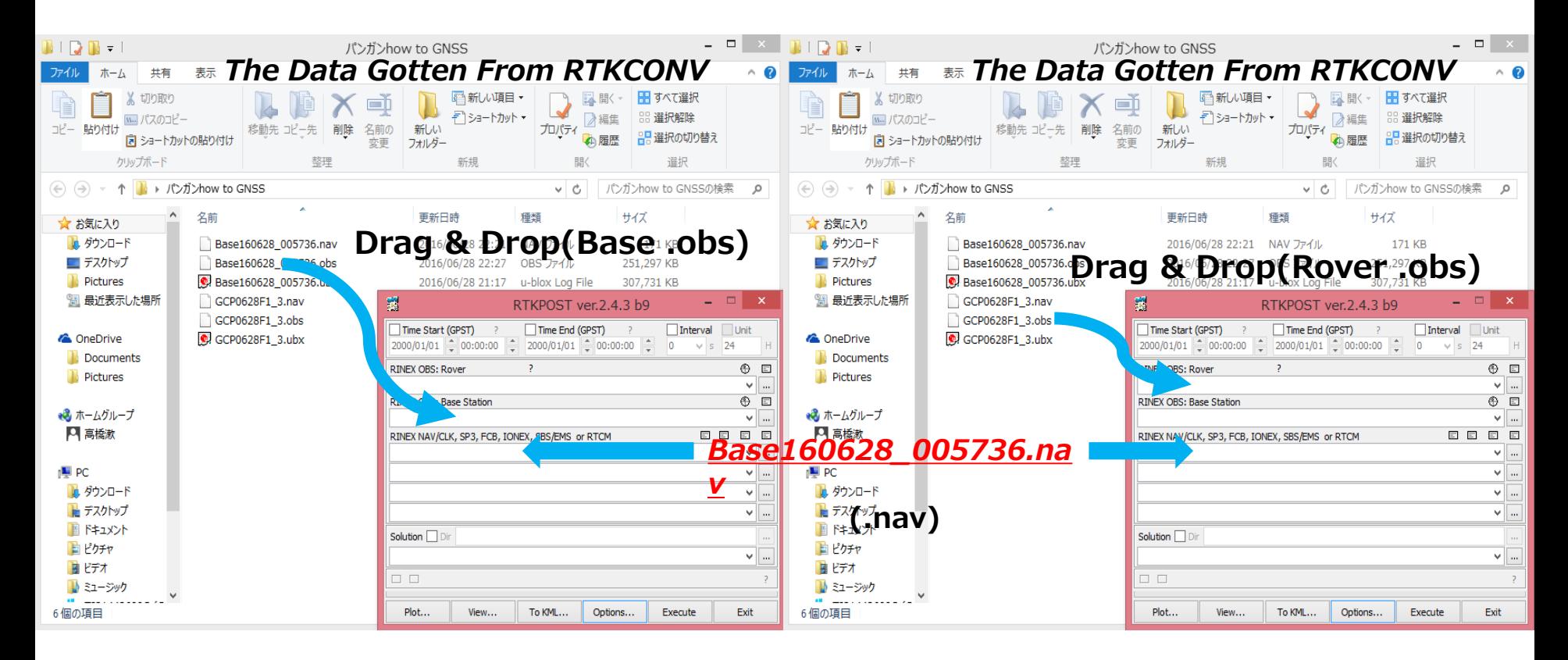

### Input files for RTK

- **Two Observation files** of base station and rover
- One Navigation file

#### Post-Processing Analysis(RTK-GNSS) with RTKPOST -2 (Execute and Plot)

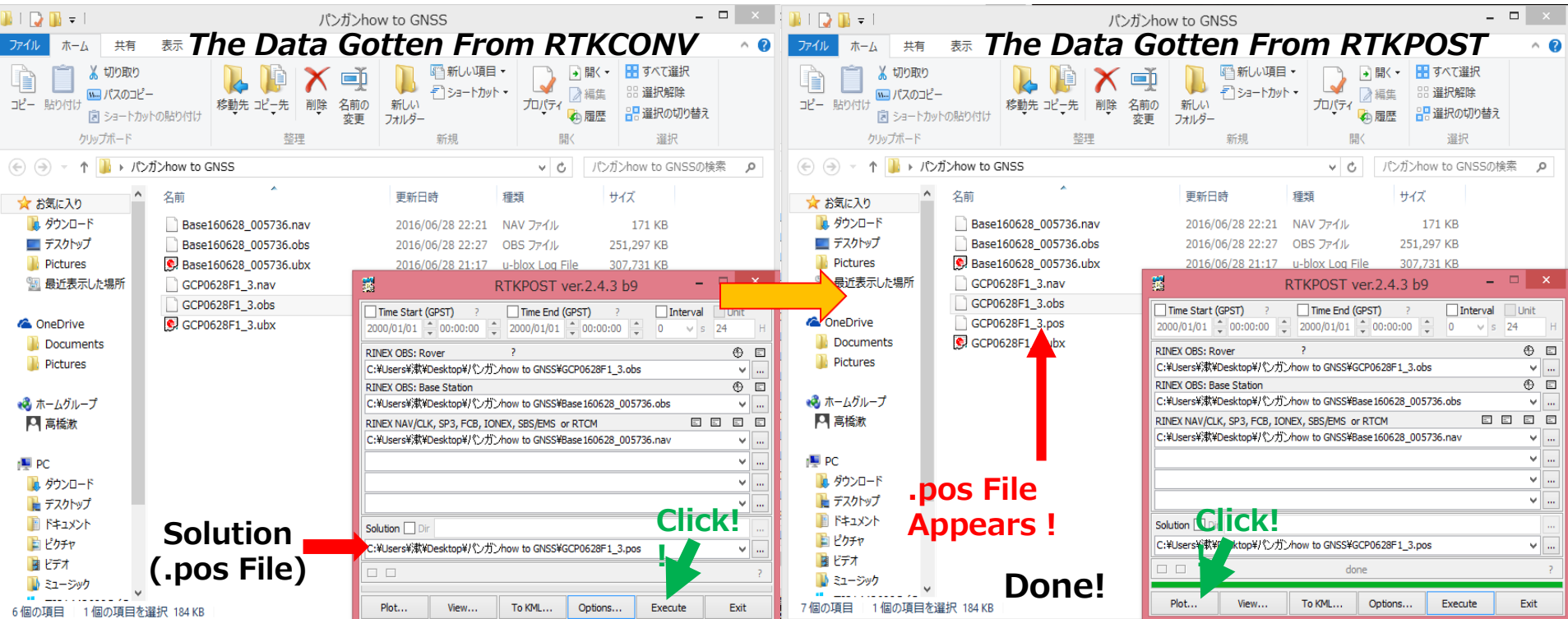

Click and Execute (Green bar show the progress of analysis )

Click Plot button shows the solution by RTKPLOT

In this case, .pos file is generated. You can also obtain NMEA format solution.

#### Results from previous setting

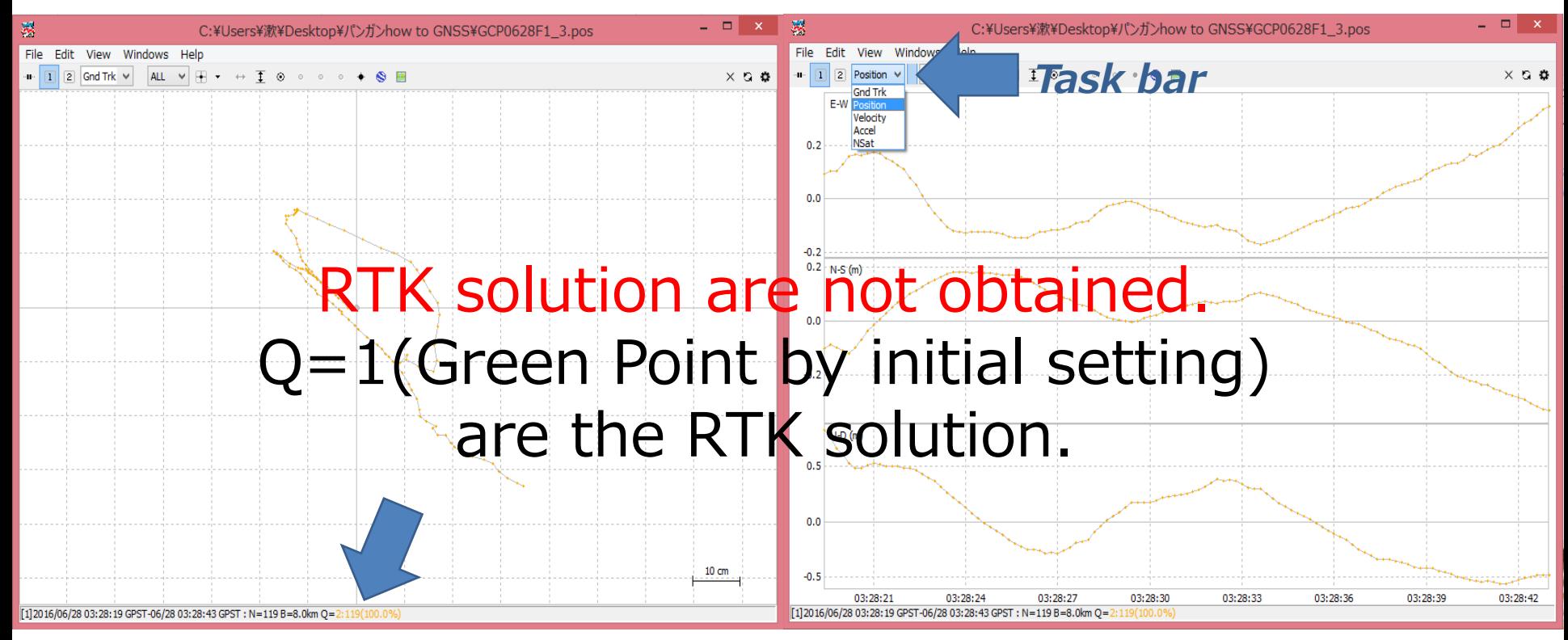

## Setting 1

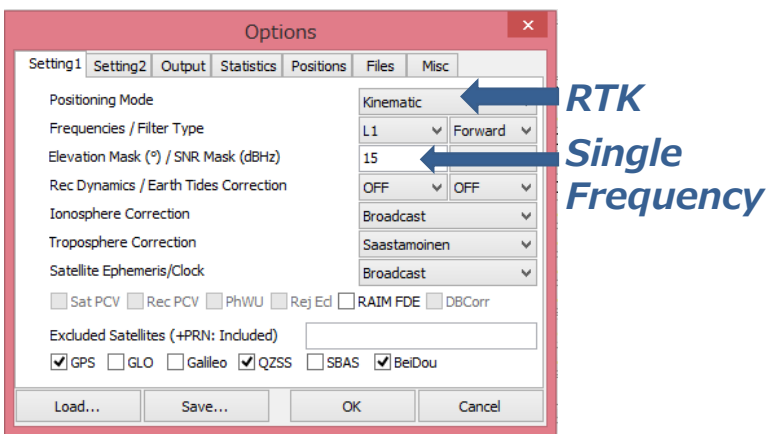

From the next slide, learning the parameter turning to obtain fix solution

#### EX.1) Same data with different settings by previous result

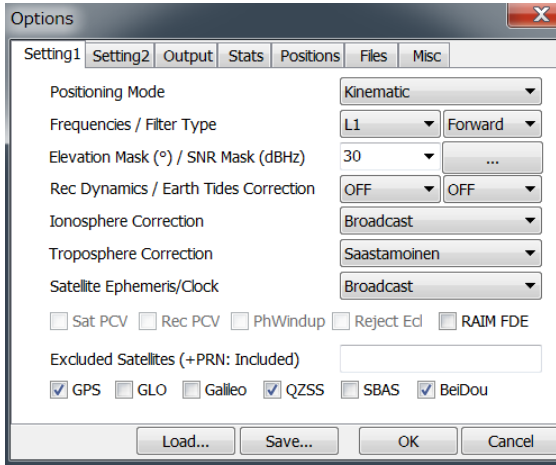

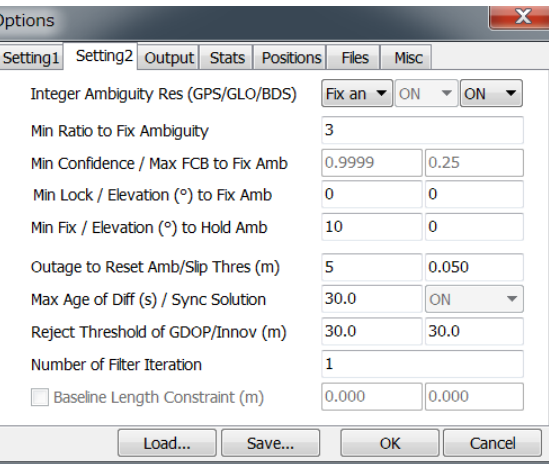

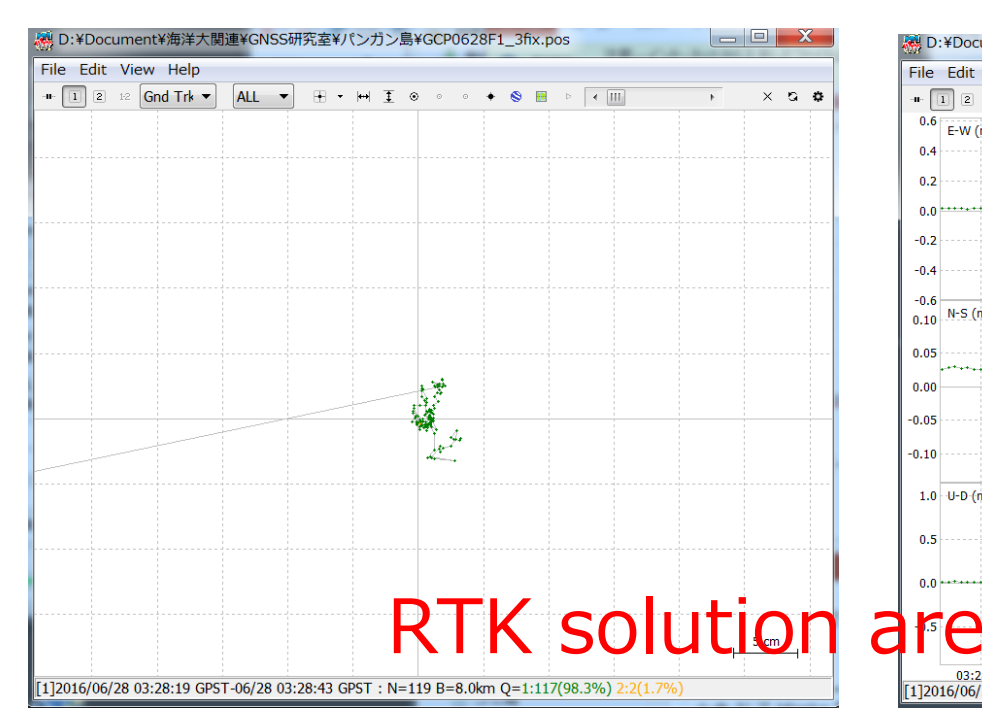

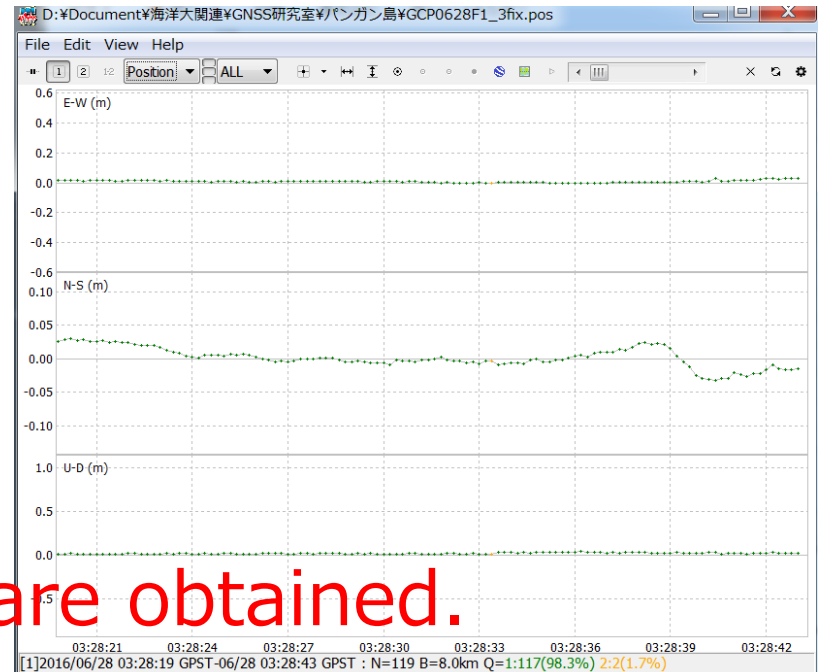

## Next lecture…

• Parameter tunings

How to improve your data for Post process.

• View the solutions with GOOGLE earth

Convert solution data (.pos) to KML.